### **GUI Programming**

**CMSC 202** 

# Why Java GUI Development?

- After all CMSC 202 is is about Object Oriented Programming, not GUIs
- GUIs are a good example of OOP
- GUIs are another example of containers

## Java and GUIs

- There are two primary built-in packages that provide GUI components in Java
	- $-$  java.awt. $*$
	- $-$  java.swing.\*
- The Abstract Window Toolkit (AWT)
	- $-$  Java's original GUI toolkit
	- $-$  Leverages native toolkits to draw widgets
- Swing
	- $-$  Offers a more complete set of widgets
	- System or Java look and feel
	- $-$  Leverages AWT throughout APIs

### **Containers**

- In Java, all GUI components go into a Container - which is simply a widget that can contain other widgets
- A top-level container can stand alone in a window environment

 $-$  e.g. JFrame

• Some containers may only be added to other containers\$

 $-$  e.g. JPanel

### **Components**

- A component is simply an object that has a graphical representation that can be displayed on screen
- A component acts as a base class for all swing components, except top level containers
- Examples of components include:
	- $-$  JButton, JComboBox, JLabel, JList, JMenuBar, JPanel, JSlider, JSpinner, JTable, etc...

### JFrame

- A JFrame is often the highest-level widget in your application in which all other widgets will get packed
- JFrames are usually constructed using the following constructor:

public JFrame(String title);

## Common JFrame Methods

- add(Component c) - adds objects to the frame
- setVisible(boolean b)
	- makes the frame visible
- setLocation(int x, int y)
	- aligns top left corner of frame with coordinates on screen
- setSize(int width, int height)
	- sets size of frame in pixels
- setDefaultCloseOperation(int operation)
	- defines what should happen when the window is closed, usually call with the constant WindowConstants.EXIT ON CLOSE

### JFrame Example

```
import javax.swing.JFrame;
import javax.swing.WindowConstants;
```
}

**public class** UpperCaseConverter **extends** JFrame {

```
public UpperCaseConverter() {
   super("Upper Case Converter");
   setLocation(100, 100);
   setSize(480, 320);
   setDefaultCloseOperation(WindowConstants.EXIT_ON_CLOSE);
}
```

```
public static void main(String[] args) {
   UpperCaseConverter ucc = new UpperCaseConverter();
   ucc.setVisible(true);
}
```
### JFrame Example

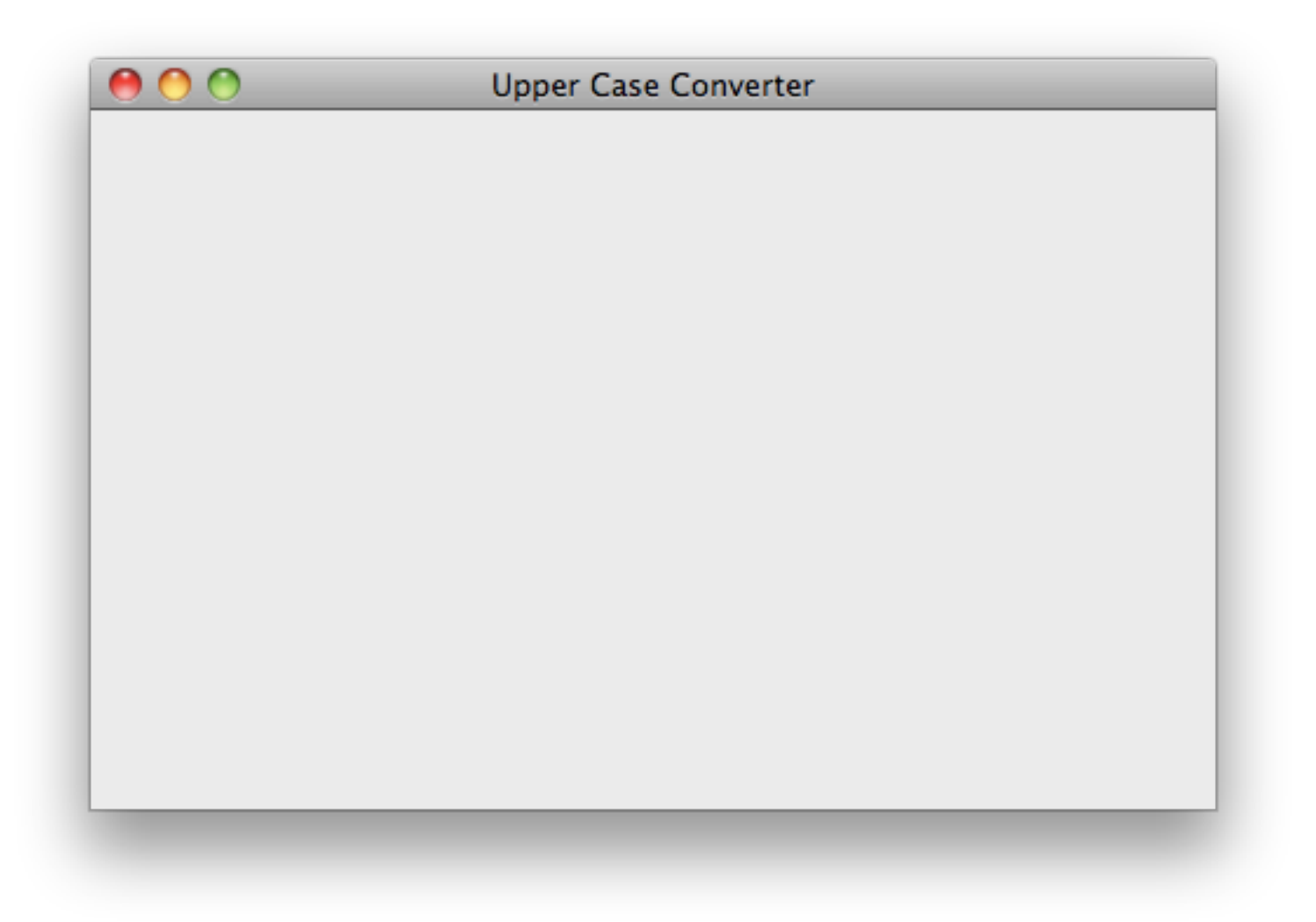

## Layout Managers

- Every container has an underlying default LayoutManager
- The LayoutManager determines:
	- $-$  The size of the objects in the container and
	- $-$  How the objects will be laid out
- The default LayoutManager for a JFrame is a BorderLayout

# BorderLayout

- The BorderLayout manager divides container into five regions
	- BorderLayout.NORTH
	- BorderLayout.SOUTH
	- BorderLayout.CENTER
	- BorderLayout.EAST
	- BorderLayout.WEST
- One component per region
- Component takes size of region
- Center region is greedy
- Components are added to center by default

# JButton

- A JButton provides a basic button that a user can interact with
- A JButton may consist of a combination of label and/or icon and is typically constructed using one of the following constructors:
	- $-$  JButton(Icon icon)
		- $\cdot$  Creates a button with an icon
	- $-$  JButton(String text)
		- $\cdot$  Creates a button with text
	- $-$  JButton(String text, Icon icon)
		- $\bullet$  Creates a button with initial text and an icon

### BorderLayoutExample

**import** java.awt.BorderLayout;

```
import javax.swing.JButton;
```
**import** javax.swing.JFrame;

}

**public class** BorderLayoutExample **extends** JFrame {

```
 public BorderLayoutExample(String name) {
   super(name);
   setSize(300, 300);
   add(new JButton("North"), BorderLayout.NORTH);
   add(new JButton("South"), BorderLayout.SOUTH);
   add(new JButton("East"), BorderLayout.EAST);
   add(new JButton("West"), BorderLayout.WEST);
   add(new JButton("Center"), BorderLayout.CENTER);
 }
 public static void main(String args[]) {
   BorderLayoutExample b = new BorderLayoutExample("BorderLayoutExample");
   b.setVisible(true);
 }
```
### BorderLayoutExample

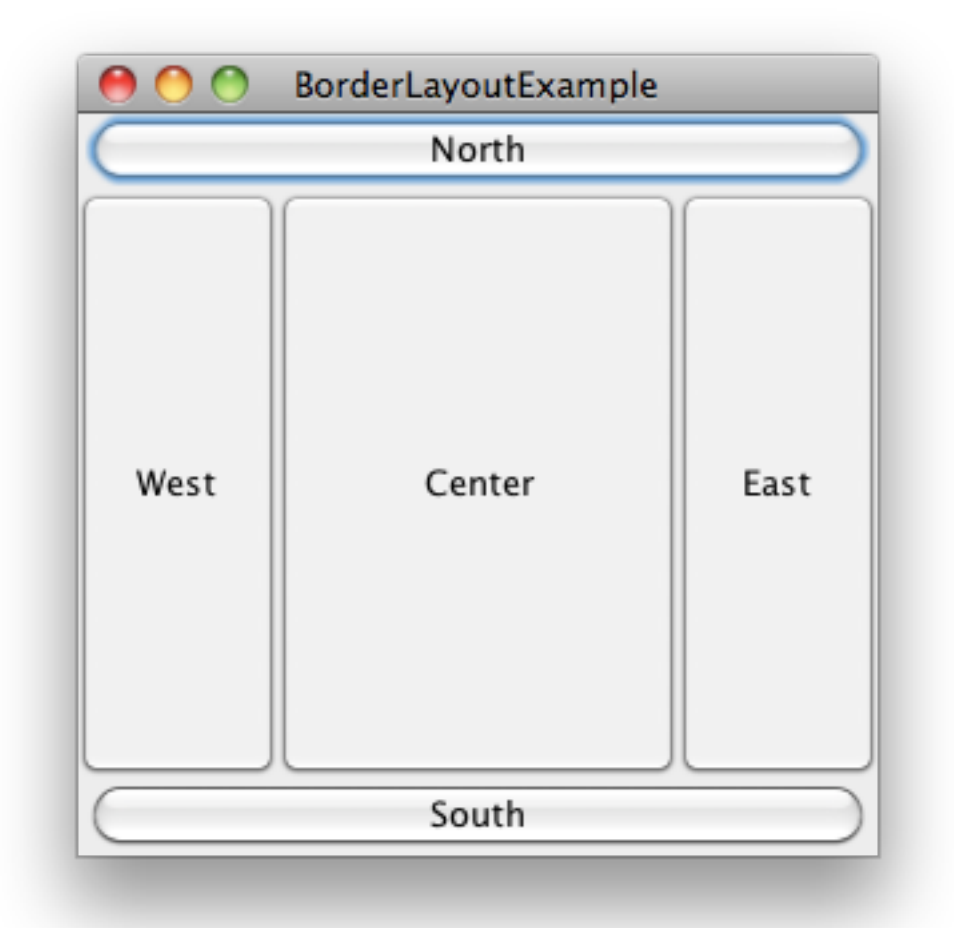

# JPanel

- Say we want to put several buttons in the North region of the GUI, but BorderLayout only allows one component per region...
- Add a second level container like a JPanel
- JPanels have a FlowLayout manager by default

## FlowLayout

- Lays components in a fluid direction as determined by its orientation
- By default, orientation is  $L \rightarrow R$ ,  $T \rightarrow B$
- Possible to set the horizontal and vertical width between components
- Components take preferred size
	- For buttons, preferred size is the size of the text within them

### FlowLayout

// ...

**public** UpperCaseConverter() {

```
 // code from previous slides ...
```

```
JPanel topPanel = new JPanel();
JButton upperButton = new JButton("To Upper");
JButton clearButton = new JButton("Clear");
topPanel.add(upperButton);
topPanel.add(clearButton);
add(topPanel, BorderLayout.NORTH);
```
// ...

}

### FlowLayout

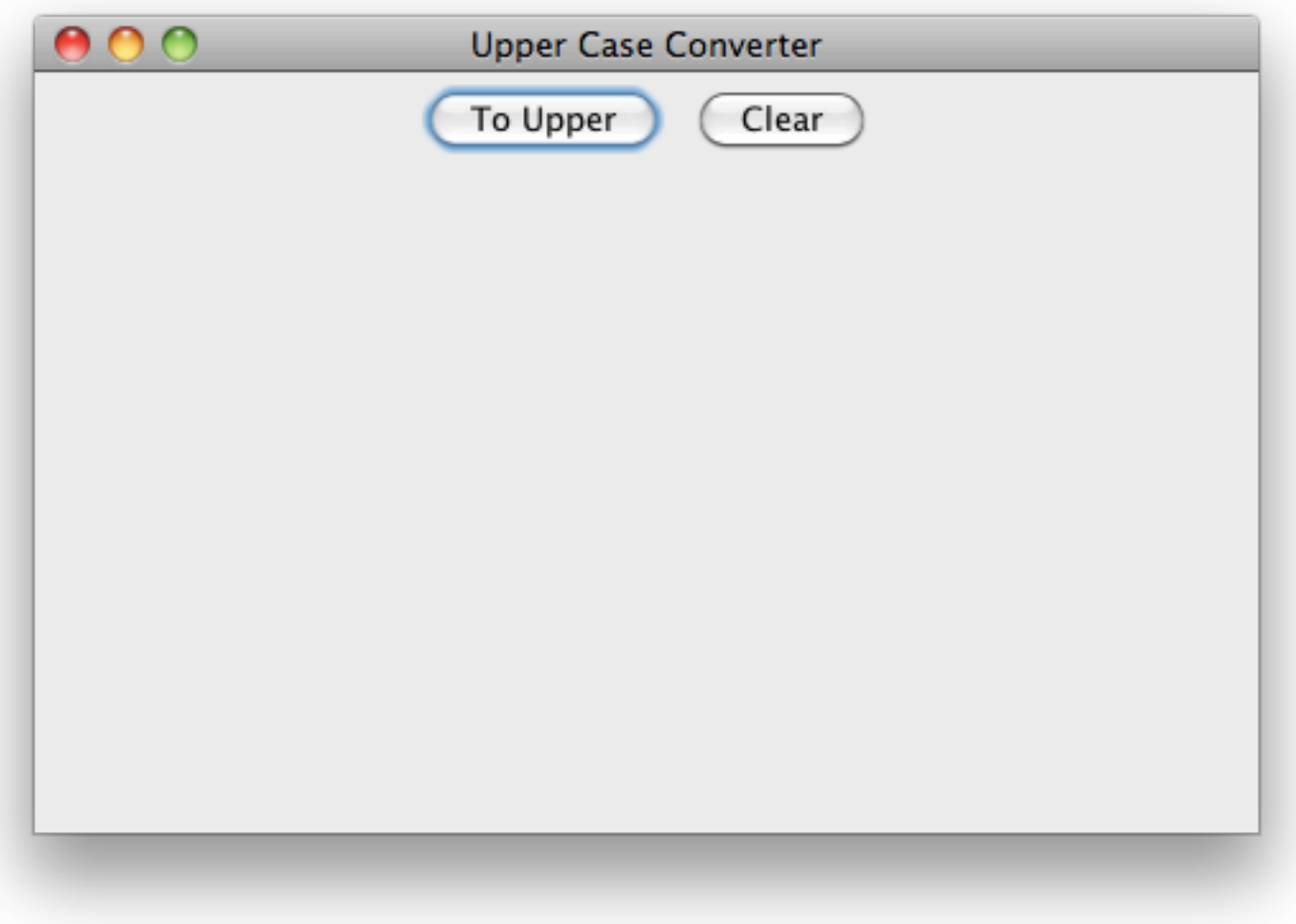

# JLabel\$

- The JLabel represents a static label
- Like buttons, they can consist of text and/or images and are usually constructed using one of the following constructors…
	- $-$  JLabel()
		- Creates a JLabel instance with no image and with an empty string for the title.
	- $-$  JLabel(Icon image)
		- Creates a JLabel instance with the specified image.
	- $-$  JLabel(String text)
		- Creates a JLabel instance with the specified text.
	- $-$  JLabel(String text, Icon icon, int horizontalAlignment)
		- Creates a JLabel instance with the specified text, image, and horizontal alignment

# JTextField

- A JTextField provides an entry for a single line of text
- A JTextField may be constructed with a set width or with default text and is usually constructed using one of the following constructors:
	- $-$  JTextField()
		- Constructs a new TextField
	- $-$  JTextField(int columns)
		- Constructs a new empty TextField with the specified number of columns\$
	- $-$  JTextField(String text)
		- Constructs a new TextField initialized with the specified text
	- $-$  JTextField(String text, int columns)
		- Constructs a new TextField initialized with the specified text and columns\$

#### Overriding a Panel's Layout Manager

- You can also over-ride the layout manager for most containers
- For example, we can change a JPanel's layout from a flow layout to a border layout if that's more appropriate for what we're laying out

#### Overriding a Panel's Layout Manager

// ...

**public** UpperCaseConverter() {

// code from previous slides ...

```
JPanel bottomPanel = new JPanel();
bottomPanel.setLayout(new BorderLayout());
JLabel enterTextLabel = new JLabel("Enter text: ");
JTextField textField = new JTextField(20);
bottomPanel.add(enterTextLabel, BorderLayout.WEST);
bottomPanel.add(textField, BorderLayout.CENTER);
add(bottomPanel, BorderLayout.SOUTH);
```
}

// ...

#### Overriding a Panel's Layout Manager

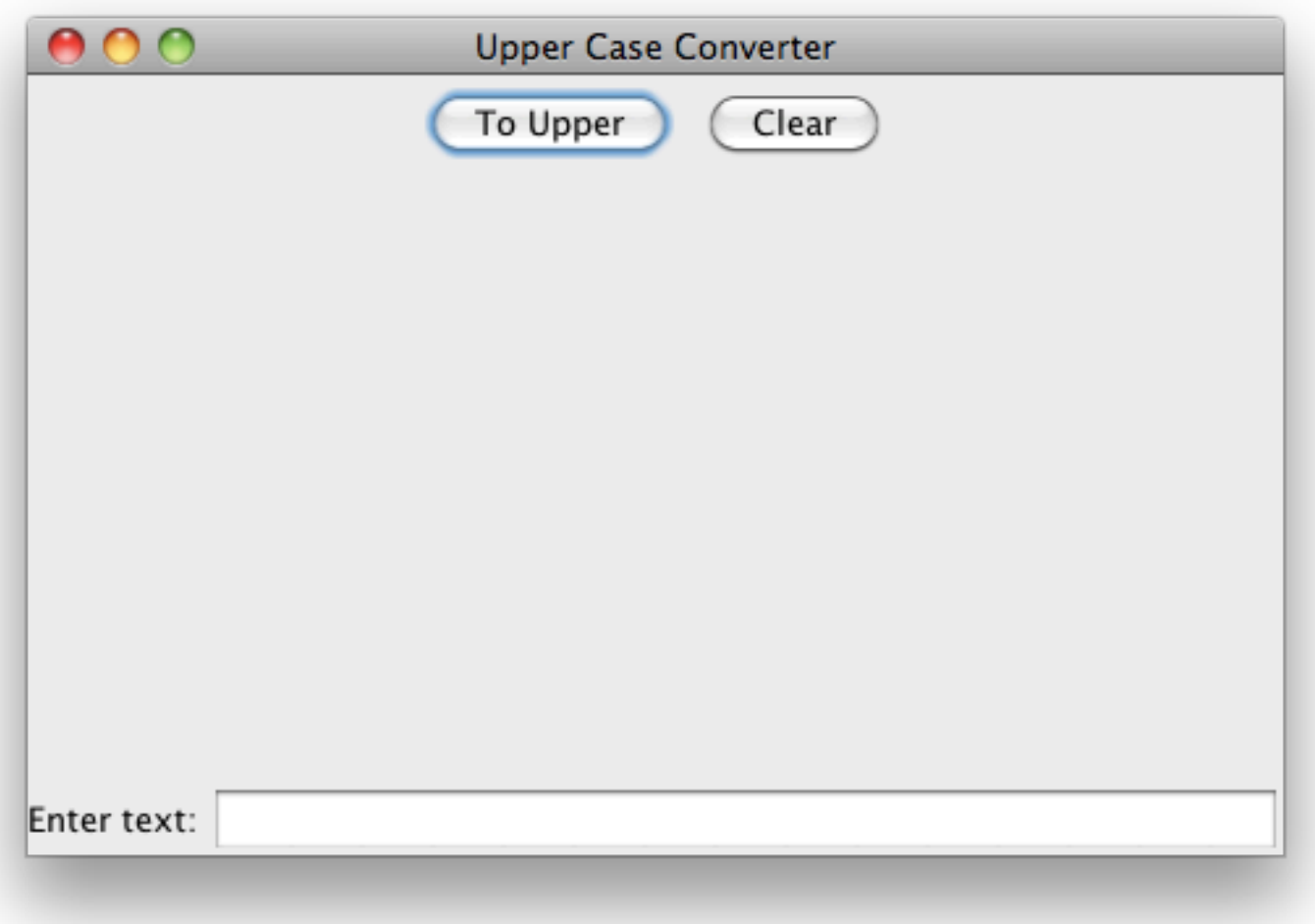

### JTextArea

- A JTextArea is similar to a JTextField, except that it is capable of displaying multiple lines of text
- A JTextArea can be constructed with a given size and/or default text and is typically constructed using one of the following constructors:
	- $-$  JTextArea()
		- $\bullet$  Constructs a new TextArea.
	- $-$  JTextArea(int rows, int columns)
		- Constructs a new empty TextArea with the specified number of rows and columns.
	- $-$  JTextArea(String text)
		- Constructs a new TextArea with the specified text displayed.
	- $-$  JTextArea(String text, int rows, int columns)
		- Constructs a new TextArea with the specified text and number of rows and columns.

#### JTextArea

// ...

**public** UpperCaseConverter() {

// code from previous slides ...

```
JTextArea textArea = new JTextArea();
textArea.setEditable(false);
add(textArea, BorderLayout.CENTER);
```
// ...

}

### JTextArea

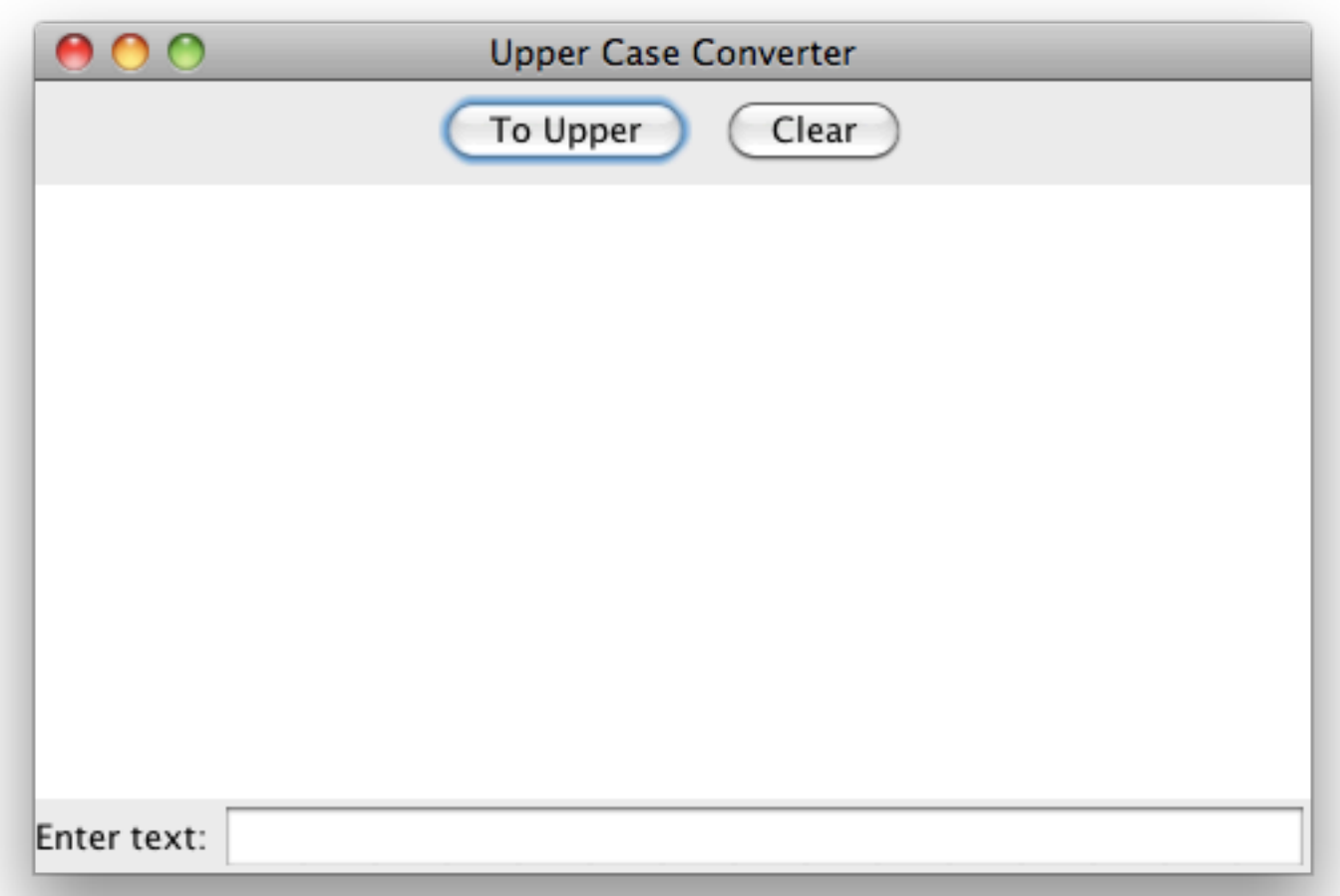

# **Responding to Actions**

- Currently our button doesn't do anything when pressed, to respond to this action we need to add an ActionListener
- An ActionListener can be added to a button using the following method:

- public void addActionListener(ActionListener I);

- The ActionListener interface is quite simple, in that it only requires one to implement a single method:
	- void actionPerformed(ActionEvent e)

### Letting our class implement ActionListener

• One approach to implementing an ActionListener is to have "this" class implement it

button.addActionListener(this);

### Implementing ActionListener as an Anonymous Class

- Another approach is to actually define an inline anonymous class to handle the actions
- The class is considered inline as it is declared in the context of another class
- It is also considered anonymous, as the new class is not given a name

### Simple Action Listeners

// ...

}

**public** UpperCaseConverter() {

```
// code from previous slides ...
   upperButton.addActionListener(new ActionListener() {
      " "public void actionPerformed(ActionEvent e) {
          System.out.println("button pressed");
      \}});
   clearButton.addActionListener(new ActionListener() {
      " "public void actionPerformed(ActionEvent e) {
          System.out.println("button pressed");
      \}});
// ...
```
# **Manipulating Widgets**

- Rather than simply printing "button pressed" let's modify our ActionListener to read the value of the JTextField and write to the **JTextArea**
- As such we're going to need to references to those widgets  $-$  we have 2 options
	- Store the widgets as members of the class
	- Mark the widget references as final

# More Interesting Action Listeners

// ...

}

```
public UpperCaseConverter() {
   // code from previous slides...
   // with upperButton and clearButton declared final
   upperButton.addActionListener(new ActionListener() {
       " "public void actionPerformed(ActionEvent e) {
           textArea.setText(textField.getText().toUpperCase());
       \mathcal{F}});
   clearButton.addActionListener(new ActionListener() {
       public void actionPerformed(ActionEvent e) {
```

```
textArea.setText("");
           textField.setText("");
           textField.requestFocus();
       \}});
// ...
```
## More Interesting Action Listeners

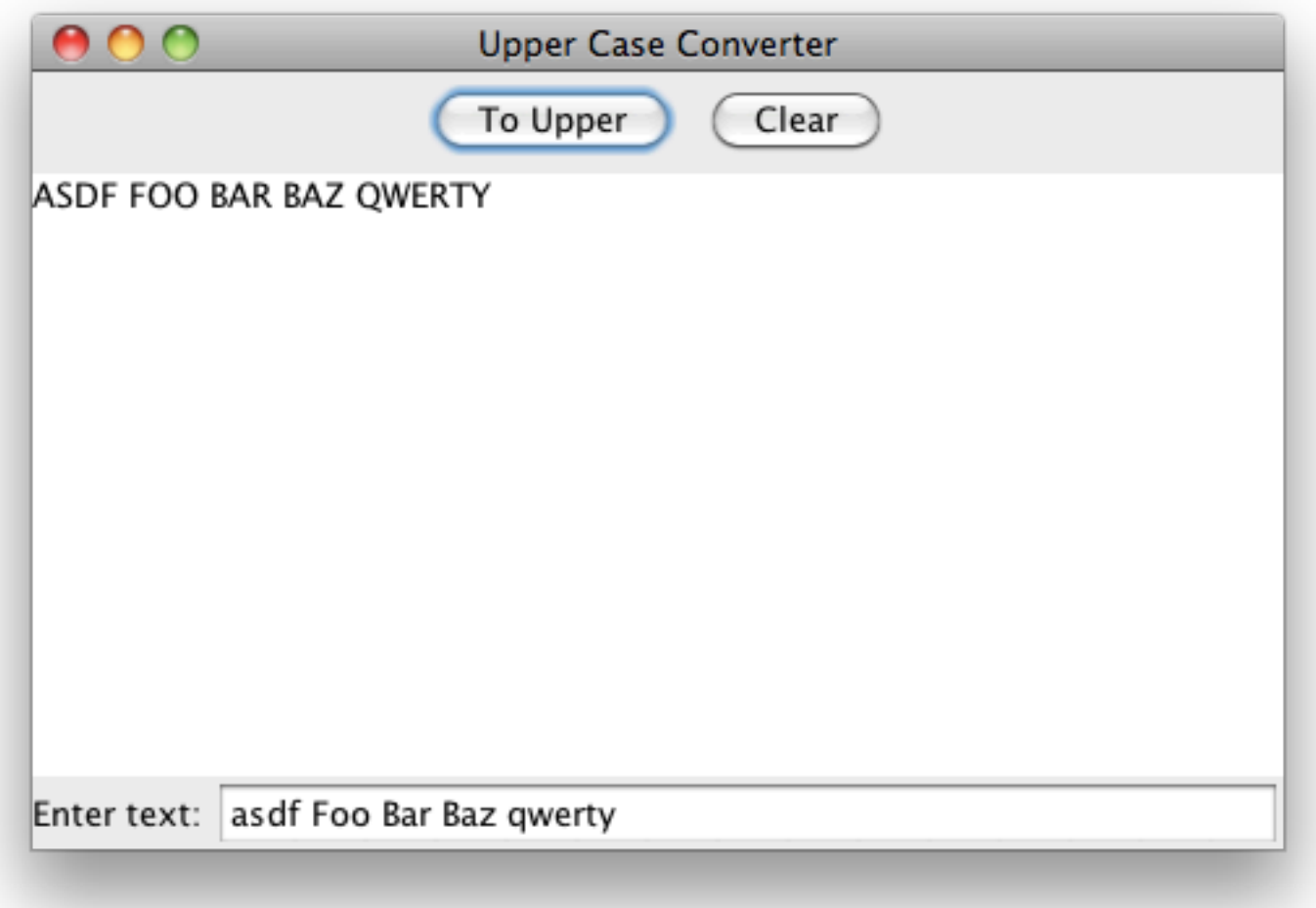

# Look and Feel

- By default, Java uses its own Look and Feel
- If you'd like to use the native look and feel for your OS, simply perform the following before displaying any windows:

```
try {
   UIManager.setLookAndFeel(
       " "UIManager.getSystemLookAndFeelClassName()
   );
} catch (Exception e) {
   // handle or ignore
}
```
# Scratching the Surface

- What we've looked at here is really just the tip of the iceberg, there a lot to swing
- Some selected references...
	- A Visual Guide to Layout Managers
	- Swing Features
	- A Visual Guide to Swing Components
	- Trail: Creating a GUI With JFC/Swing